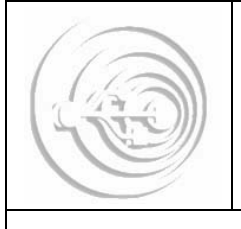

Revista Electrónica de Didáctica en Educación **Superior** 

ISSN: 1853-3159

## **USO INTENSIVO DE HERRAMIENTAS DE COLABORACIÓN EN LÍNEA EN EDUCACIÓN SUPERIOR**

Juan Pablo Navarro, Hernán Sala, Vanina Limbiati, Florencia Corda y Débora Moreno *Instituto de Formación Técnica Superior Nº 22 de la Ciudad de Buenos Aires*

# **Antecedentes**

Como resultado de una serie de intereses e inquietudes comunes entre alumnos y docentes del Instituto de Formación Técnica Superior N° 22 (IFTS22) de la Ciudad Autónoma de Buenos Aires y de experiencias previas conocidas a través de la bibliografía (Silva-Peña y Salgado Labra, 2013; Núñez, 2012), se decidió comenzar con un proyecto de colaboración grupal. Desde el inicio, se estableció que el proyecto no sería en sí mismo una actividad académica, aunque siempre se tuvo presente que la experiencia y los conocimientos en él adquiridos serían fácilmente aplicables a otras actividades, ya sean académicas, de extensión en el marco del IFST22 o en la vida laboral de los participantes. También se estableció, de manera consensuada, que la responsabilidad de llevar adelante el proyecto no recaería en una persona en particular sino que quedaría distribuida entre todos los participantes; asumiendo, de este modo, la responsabilidad compartida de los logros y desaciertos que pudieran resultar del mismo, poniendo en práctica el significado del término *colaboración* en un sentido genuino y profundo.

# **Objetivos**

Adquirir habilidad y experiencia en el uso de herramientas de colaboración en línea, con la finalidad de poder crear, editar, almacenar y compartir de manera selectiva, archivos de distinto tipo (documentos de texto, planillas de cálculo, gráficos, etc.).

Trasladar y aprovechar en la vida académica y laboral las ventajas que proveen las herramientas de colaboración y los servicios en la nube.

Reforzar y transmitir la idea de que utilizar herramientas de colaboración, no sólo implica adquirir habilidades técnicas, sino que, además, conlleva la necesidad de asumir la responsabilidad de contribuir activamente en la elaboración de una tarea grupal y de aprender a resolver las diferencias que surgen durante su desarrollo.

# **Metodología**

En la primera reunión presencial, uno de los integrantes del grupo, que cuenta con amplia experiencia en informática, propuso utilizar las herramientas de colaboración en línea provistas por *Google Drive*. En un principio, no estaba completamente definido sobre qué objeto o caso de estudio se iban a utilizar las mismas. Sin embargo, poco tiempo después, y de manera relativamente espontánea, dichas herramientas comenzaron a ser utilizadas para elaborar trabajos prácticos y compartir archivos de distintas asignaturas. En una segunda reunión presencial se terminó por definir la idea de elaborar una ponencia o un póster con el objetivo de compartir y capitalizar esta experiencia de colaboración y, además, de documentar la misma a través del presente artículo.

Cabe agregar, que a esta segunda reunión se acercó *motu proprio* un número importante de alumnos y, también, algunos docentes, lo cual motivó que se formara un nuevo grupo que se dedicó a explorar otros recursos informáticos y que culminó en la elaboración de otro trabajo que también se presentó en las IX Jornadas de Material Didáctico y Experiencias Innovadoras en Educación Superior (Casali et al. 2013).

De allí en adelante, las reuniones, discusiones y sucesivas ediciones del trabajo, se realizaron mediante videoconferencias o *hangouts* (http://www.google.es/hangouts/). Para preservar el orden de edición en los documentos y evitar la pérdida de ideas expresadas por los distintos colaboradores, se establecieron ciertos criterios o "reglas" que debieron ser respetadas por todos los miembros del grupo. Las mismas quedaron expresadas en un documento de *Google Drive* que se puede ver en la Figura 1, y se describen a continuación.

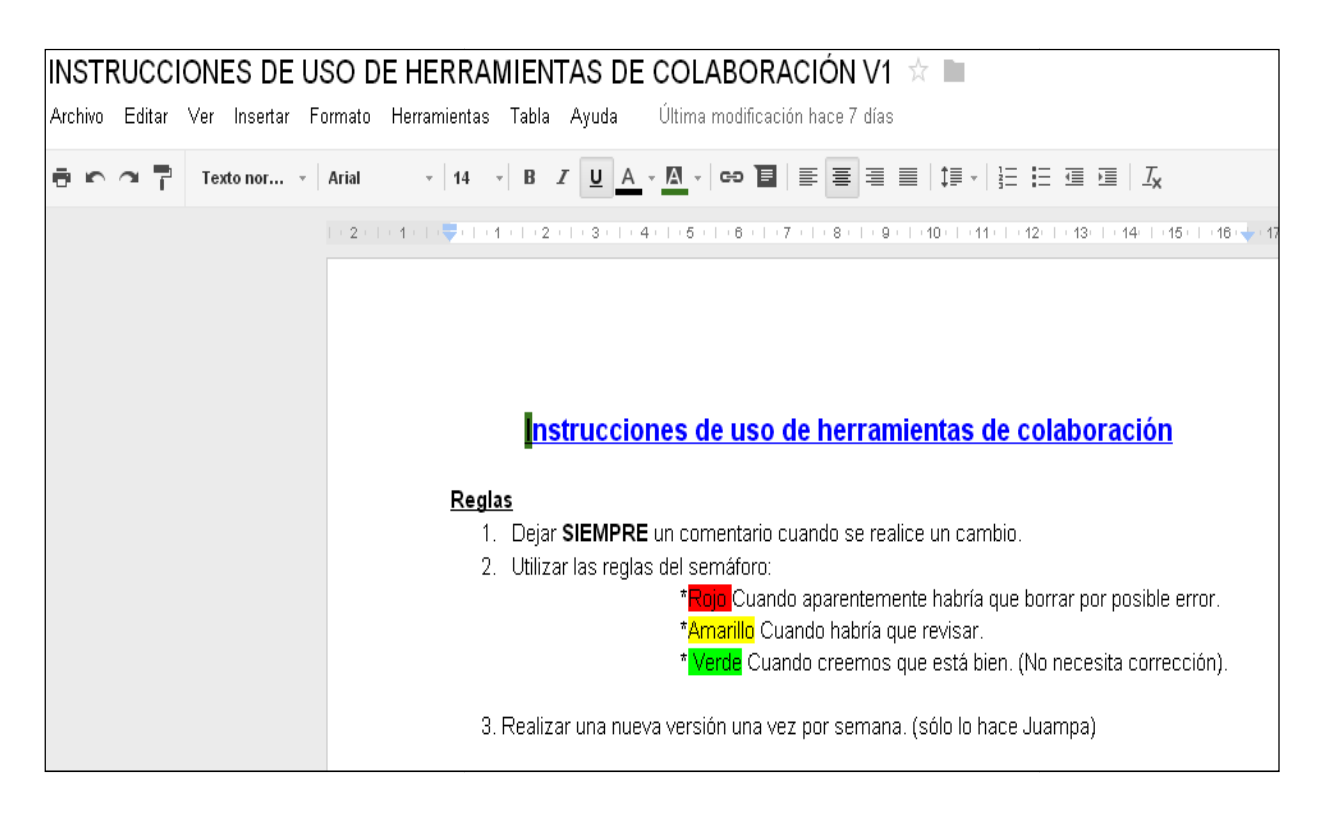

Figura 1. Criterios o "reglas" de trabajo grupal

La primera regla estableció que siempre debería dejarse un breve comentario sobre el cambio realizado en cualquier documento compartido, de este modo, cualquiera que accediese al mismo estaría al tanto de las modificaciones realizadas. La segunda regla, fijó un sencillo código de colores para indicar si las distintas partes de un texto habían sido revisadas y aceptadas o no por los diferentes integrantes del grupo. La Figura 2 muestra un caso de aplicación de estas reglas. La tercera y última regla, indicaba que regularmente un integrante designado del grupo descargaría y guardaría de manera segura una copia actualizada de los archivos. primera regla estableció que siempre debería dejarse un breve comentario sobre el cambio lizado en cualquier documento compartido, de este modo, cualquiera que accediese al mismo aría al tanto de las modificaciones realiza

| Textonor ▼   Arial         ▼   11   ▼   B   Z <u>U</u> <u>A</u> ▼ <mark>M</mark> ×   G⊃ ■   ≣   ≣   ≣   ■   頂 ▼   日   直   直   <i>I</i> <sub>X</sub><br>ē<br>elaborar trabajos prácticos y compartir archivos. En una segunda reunión presencial se terminó<br>por definir la idea de elaborar una ponencia o un póster con el objetivo de compartir y capitalizar<br>esta experiencia de colaboración y, además, de documentar la misma a través del presente<br>trabaio.<br>Para preservar el orden de edición de cada uno de los documentos creados y evitar la pérdida |                                                                                                    |
|----------------------------------------------------------------------------------------------------|----------------------------------------------------------------------------------------------------|
|                                                                                                    |                                                                                                    |
| de alguna idea expresada por uno de los colaboradores se establecieron parámetros comunes<br>que debieran ser respetados por cada uno de los miembros, los mismos quedaron expresados<br>en un documento de Drive que a continuación se puede visualizar gráficamente:                                                                                                    | Juan Pablo Navarro<br>14:07 Hov<br>Esto es nuevo, junto con la<br>imagen del documento de las<br>reglas, revisenlo |

Figura 2. Código de colores para organizar la edición de los documentos.

Se realizó esto último con el objetivo de guardar copias de seguridad (backups), no sólo del resultado final de los trabajos sino también de todas las versiones preliminares de los archivos. resultado final de los trabajos sino también de todas las versiones preliminares de los archivos.<br>Esto pudo hacerse rápida y fácilmente con la herramienta <code>Archivo/Descargar como o</code> Archivo/Crear una copia. Cabe mencionar que Google Drive guarda automáticamente un documento después de realizar cualquier modificación, lo cual evita la pérdida de información documento después de realizar cualquier modificación, lo cual evita la pérdida de información<br>ante un descuido u olvido. No obstante, no guarda automáticamente las distintas versiones sino ante un descuido u olvido. No obstante, no guarda automáticamente las distintas versiones sino<br>que siempre sobre-escribe el mismo documento. Por esta razón, y con el fin de minimizar los que siempre sobre-escribe el mismo documento. Por esta razón, y con el fin de minimizar los<br>riesgos de perder algún archivo, resulta conveniente guardar, de manera regular, copias de seguridad en un dispositivo de almacenamiento independiente. Para conocer más sobre estas herramientas gratuitas en línea y, en particular, para aquellos que poseen poca o ninguna herramientas gratuitas en línea y, en particular, para aquellos que poseen poca o ninguna<br>experiencia en su uso, se recomienda un *Tutorial de herramientas de Google* elaborado para el Programa Conectar Igualdad.

La Figura 3 muestra una captura de pantalla que ilustra una sesión de edición y videoconferencia (*hangout*) en simultáneo, en la cual intervienen cinco participantes. A través de estas sesiones de trabajo se elaboró la mayor parte de este artículo (y otros prácticos, informes, etc.). La Figura 3 muestra una captura de pantalla que ilustra una sesión de edición y videoconferencia<br>(*hangout*) en simultáneo, en la cual intervienen cinco participantes. A través de estas sesiones de<br>trabajo se elaboró Ia ma

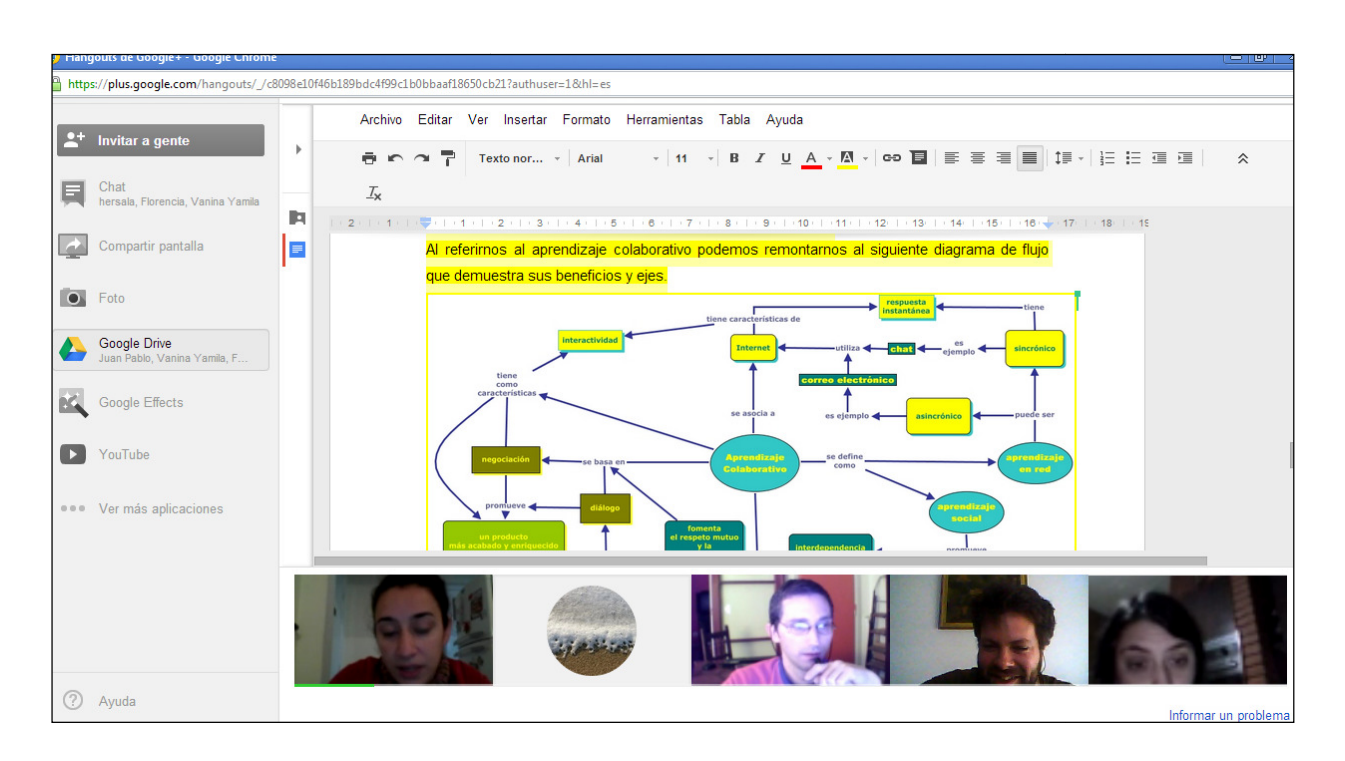

Figura 3. Integrantes del grupo durante una sesión de edición de un documento y realizando una videoconferencia en simultáneo.

## **Resultados obtenidos**

La elaboración del presente trabajo es resultado de la puesta en práctica del concepto de *colaboración* utilizando *Google Drive Drive* como herramienta de aplicación y, además, de los encuentros realizados, tanto presenciales como virtuales (videoconferencias o ha

Se experimentó y se comprendió que el trabajo en colaboración en línea va más allá de la idea de "trabajo grupal" histórica o clásicamente utilizada. Este aspecto es uno de los más significativos de esta experiencia y del presente trabajo, y es un ejemplo concreto realizados, tanto presenciales como virtuales (videoconferencias o hangouts).<br>entó y se comprendió que el trabajo en colaboración en línea va más allá de la idea de<br>pal" histórica o clásicamente utilizada. Este aspecto es utilizando *Google Drive* como herramienta de aplicación y, además, de alizados, tanto presenciales como virtuales (videoconferencias o hangouts).<br>tó y se comprendió que el trabajo en colaboración en línea va más allá de l

Los logros alcanzados son fruto del uso de las herramientas de colaboración en línea por parte de personas que contaban con poca experiencia previa, y es una prueba fehaciente de la sencillez del aprendizaje de su uso y de su potencialidad en Educación Superior.

De una forma muy sencilla y conceptual, hemos representado nuestra experiencia a través del esquema que aparece en la Figura 4, en donde se resaltan los ejes y las ventajas principales que provienen del uso de estos recursos informáticos.

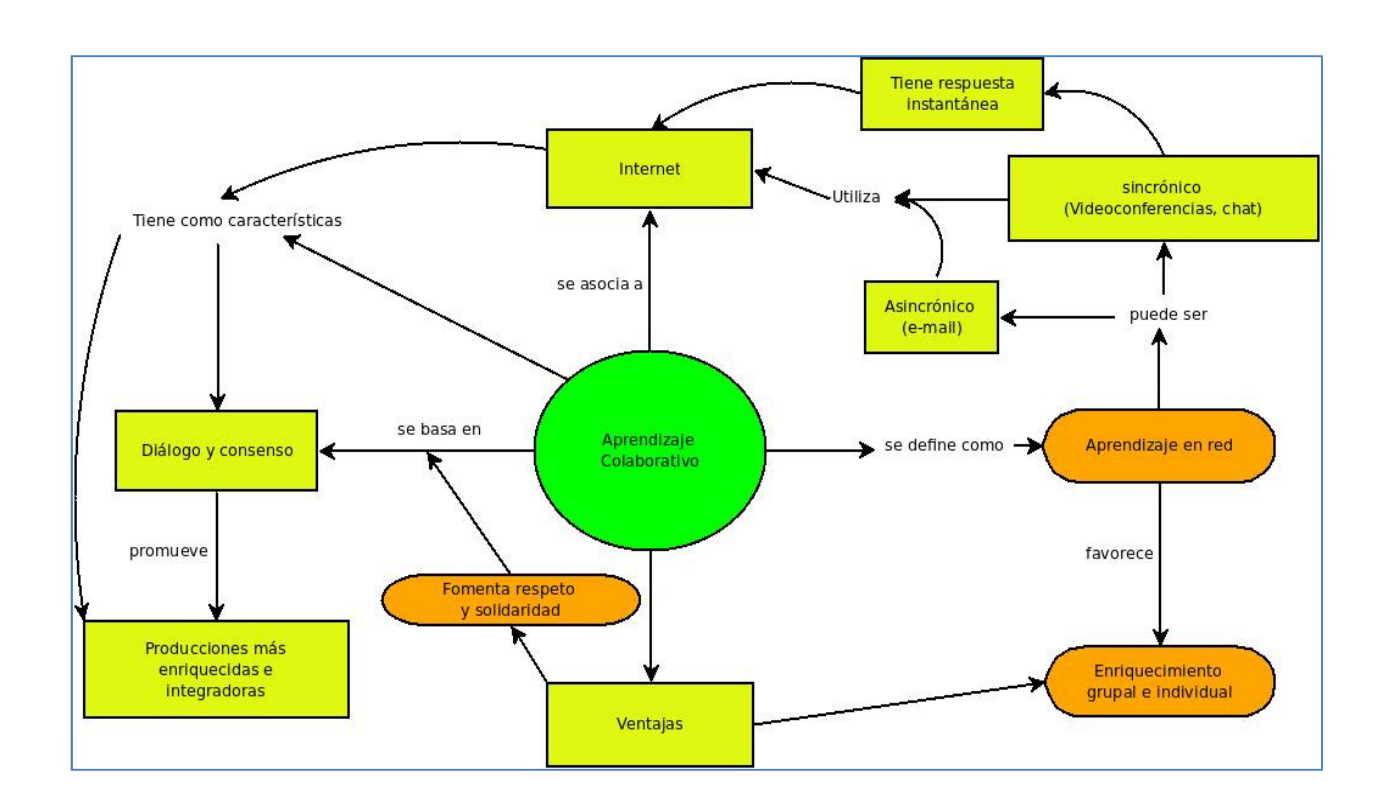

Figura 4. Red conceptual que sintetiza nuestra experiencia de trabajo. Adaptado a partir de IHMC - cmap USAL (http://cmapspublic3.ihmc.us/)

# **Conclusiones**

Las herramientas de colaboración en línea permiten desarrollar una forma muy eficaz de trabajo siempre que estén correctamente orientadas y pautadas. Esto último es esencial para encararlas, ya que de lo contrario se genera desorden y se pierden los beneficios de su uso. En un principio, es muy recomendable contar con la asistencia de un tutor experimentado.

La incorporación de herramientas informáticas, y en este caso de aplicaciones de la web 2.0, fomenta el ámbito colaborativo, desarrollando habilidades de comprensión, construcción y discusión sin necesidad de reuniones físicas, evitando de este modo, desperdiciar tiempo y dinero en traslados. Pero no se trata sólo de ahorrar tiempo y/o dinero, se trata de establecer una nueva relación con compañeros de estudio (y/o de trabajo) a través de las nuevas tecnologías. Esta nueva forma de relación, exige no sólo la adquisición de algunas habilidades o conocimientos informáticos, sino también, el ejercicio de cualidades básicas y fundamentales para la vida académica y/o profesional, tales como expresar ideas de manera ordenada (en forma oral y escrita), argumentar o fundamentar perspectivas acerca de un tema, resolver diferencias de opinión, cumplir con plazos y compromisos, etc.

Es importante tener en cuenta que aquellos que carecen de experiencia previa difícilmente incorporen el uso de estos recursos de manera espontánea a sus actividades, de allí que, como se mencionó previamente, sea necesaria o favorable la presencia de un tutor que facilite el aprendizaje.

Entendemos que las mencionadas herramientas tienen poca difusión y están subutilizadas en los ámbitos educativos, lo cual es motivo suficiente para difundir el presente trabajo. A través de nuestra propia experiencia hemos observado que, con una correcta orientación y de manera gradual, la introducción y la apropiación del concepto de *colaboración* mediante herramientas de la web 2.0, puede mejorar notablemente el rendimiento en las actividades académicas.

#### **Agradecimientos**

Se agradece a las autoridades y al personal del IFTS22 por habernos facilitado el uso del aula de informática para realizar las reuniones presenciales y, a nuestros compañeros Sandra Violante y Alicio Segovia por haber colaborado en el desarrollo de esta experiencia. También, se agradece a la Dra. Silvia Márquez por las sugerencias brindadas para la redacción de este artículo y a la Trad. Públ. Lorena García por las correcciones realizadas en el abstract.

La edición final de este trabajo fue realizada con el paquete Apache OpenOffice, el cual es de uso libre y gratuito y puede descargarse desde: http://www.openoffice.org/es/.

#### **Referencias**

CASALI, J., ARANDA, N., MOREYRA, D., GUGLIELMETTI, E. y MEDINA, G. (2013). Presentaciones dinámicas con Prezi. IX Jornadas de Material Didáctico y Experiencias Innovadoras en Educación Superior. 7 y 8 de agosto de 2013, Centro Universitario Regional Paternal, Universidad de Buenos Aires. Disponible en: http://www.biomilenio.net/biomilenio/jornadas.html

FONS, E. y GEIER, M. Tutorial de herramientas de Google. Disponible en: http://difusion.df.uba.ar/ConectarIgualdad/TutorialCompartirArchivos.pdf

Página **7** de **8**

Google Hangouts. Disponible en: http://www.google.es/hangouts/

IHMC - CMAP Tools. Florida Institute for Human & Machine Cognition (IHMC). Disponible en: http://www.ihmc.us/cmaptools.php

NÚÑEZ, S. (2012). "Aprendizaje colaborativo y herramientas 2.0. En busca de alumnos universitarios prosumidores". Revista Electrónica de Didáctica en Educación Superior, Nº 3, Disponible en: when the contract of the contract of the contract of the contract of the contract of the contract of the contract of the contract of the contract of the contract of the contract of the contract of the contra

http://www.biomilenio.net/RDISUP/numeros/03/Abstracts%20nro%203/Abstract%20Nunez.htm

SILVA-PEÑA, I. y SALGADO LABRA, I. (2013). "Uso de wikis como herramienta de trabajo colaborativo en un proceso de formación inicial docente". Revista Ciencia, Docencia y Tecnología, año XXIV, Nº 46, 165 - 179. Disponible en: http://www.revistacdyt.uner.edu.ar/spanish/cdt\_46/documentos/46\_cssociales07\_silva.pdf